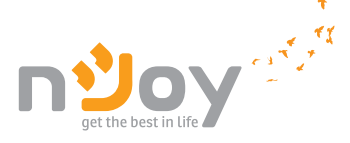

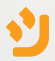

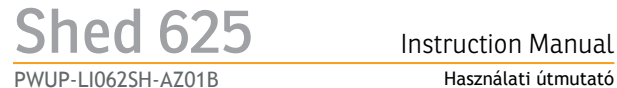

Használati útmutató Ръководство на потребителя Manual de utilizare

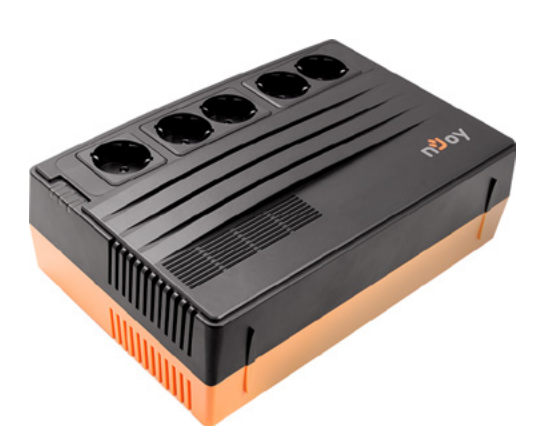

# **Thank you** for purchasing our products!

Please read this manual before using the product.

*Focusing on quality at competitive prices, nJoy designs consumer products for a better and enjoyable way into the digital world.*

*This UPS will protect your electronic equipment from physical damage and will provide emergency battery backup power to prevent data loss in the event of power problems.*

# 1 Package Contents

- $V$  IIPS IInit.
- $\vee$  User Manual.
- USB Cable.
- $\checkmark$  Management Software CD.
- Power Cord.

# 2 Product Overview

This compact UPS is going to protect your electronic equipment from damage and data loss in case of power failures. This UPS features three LED indicators to display the status of the UPS unit.

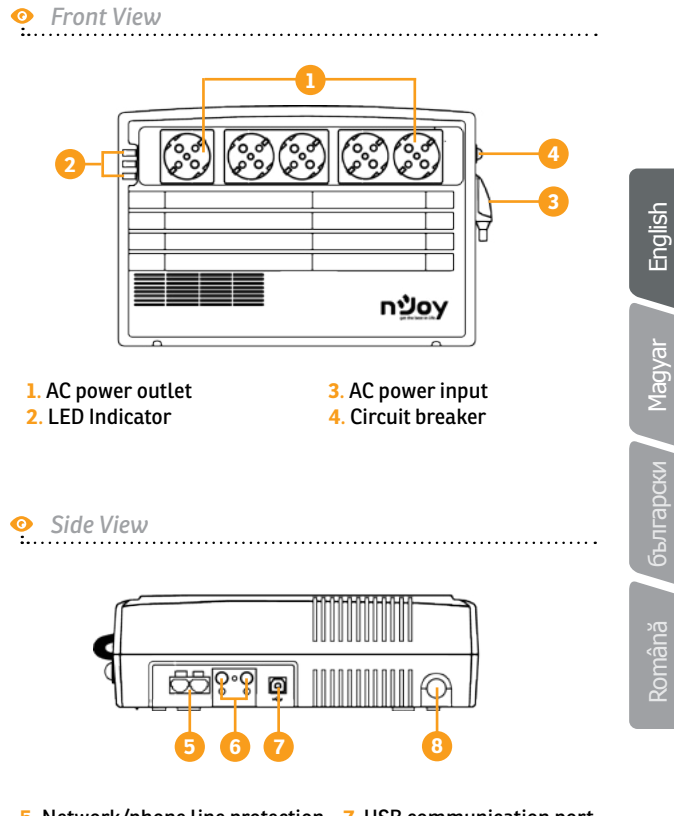

. TV antenna protection

. Network/phone line protection **7**. USB communication port . Power switch

#### 3 Installation

The UPS can protect your equipment from all power problems such as surge, spikes, blackouts, brownouts and line noise. When AC power is present and the ON/OFF switch is turned *ON*, the UPS is always charging the battery and provides power to the equipment from AC line directly. A reliable built-in battery can provide stable power in order for you to complete your work, save your data and safely shut down your system when there is a utility power blackout.

The UPS is simple to operate and install. Please read the following steps before connecting any equipments to this UPS:

- **Step 1.** Connect the UPS to a grounded AC power outlets.
- **Step 2.** Please turn **ON** the ON/OFF switch and charge the battery at least 8 hours for a full load before you start to use the UPS.
- **Step 3.** Plug your PC or peripheral equipment (printer, tv, scanner, fax, speakers etc.) into the power outlets of the UPS *(these will provide emergency battery backup power during mains blackouts as well as surge protection from surges and spikes).*

#### **A CAUTION**

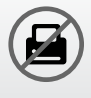

Do **NOT** plug **LASER PRINTERS** into any of the outlets.

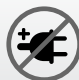

Do **NOT** plug any **SURGE STRIPS** into any of the outlets.

English

Română български Magyar

Română

български Мадуаг

**Step 4.** Connect the USB cable to your computer.

**Step 5.** Connect the network / internet cables to the RJ45 outlet.

# 3.2 General Specifications

#### **ǘ ON/OFF Switch**

This controls the power of all the UPS outlets.

#### **ǘ Outlet protection for network/phone line**

The RJ45/RJ11 outlets can provide protection against surge and spikes for your internet line.

#### **ǘ USB Port**

The built-in USB port connects to your computer, automatically saves your data and shuts down your computer (with the help of the included software) in case of power failure.

#### **ǘ Cold Start Function**

When the UPS is off and there is no connection to the power supply, it's still possible to start the UPS unit using the remaining battery power.

#### **ǘ Software**

Your personal computer can receive the status of the UPS regarding the utility power line, utility power failure and battery status by signals that are sent through the USB port with the help of the software on your CD .

# Status Indicators

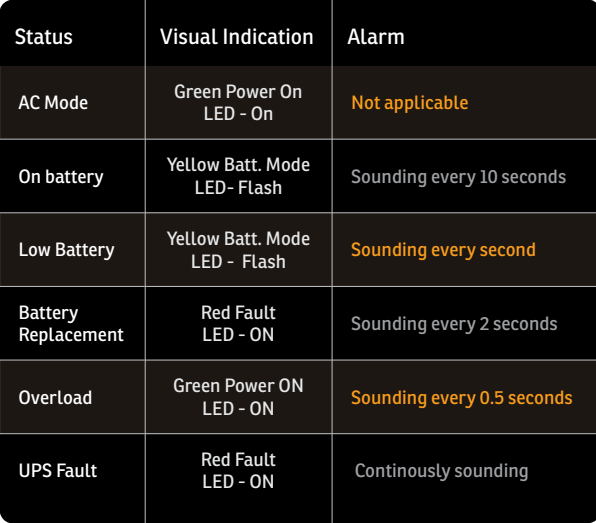

English

Română български Magyar

Română

български Мадуаг

#### 5 Important Safety Warnings

Place the UPS indoors in an area that has adequate airflow and no excessive dust. Do **NOT** allow the UPS to be exposed to moisture, rain, excessive heat or direct sunlight.

06

#### 5 Important Safety Warnings

- The use of the UPS is **NOT** recommended in life support applications where failure of this equipment can reasonably be expected or when its safety or effectiveness could be affected significally.
	- Please always disconnect the input power cord from the wall outlet before replacing the battery.
- 
- Do **NOT** dispose of the battery in a fire. The battery may explode.
- Do **NOT** open or damage the battery. It contains an electrolyte that is toxic and harmful to the skin and eyes.
- 
- Proper disposal of the battery is required. Please follow your local laws/regulations regarding battery disposals.
- 

Use tools with insulated handles to replace the battery to avoid personal injury. Due to energy hazard, please remove wrist watches and hand jewlery when replacing the battery.

#### 6 Replacing the battery

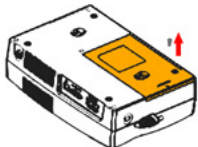

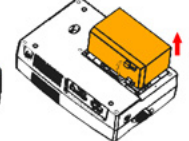

**1. TURN** the unit over and remove the screws located on the bottom of the UPS to open the battery cover.

**2. LIFT**  the battery out of the compartment and disconnect the two wires connecting it to the UPS. Replace with the same type of battery.

**3. SLIDE** the battery compartment cover back to the battery housing.

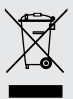

#### **Disposal of Old Electrical & Electronic Equipment**

*(Applicable in the European Union and other European countries with separate collection systems)*

This symbol on the product or on its packaging indicates that this product shall not be treated as household waste.

Instead it shall be handed over to the applicable collection point for the recycling of electrical and electronic equipment.

By ensuring this product is disposed of correctly, you will help prevent potential negative consequences for the environment and human health, which could otherwise be caused by inappropriate waste handling of this product.

The recycling of materials will help to conserve natural resources.

# 7 Troubles and solutions

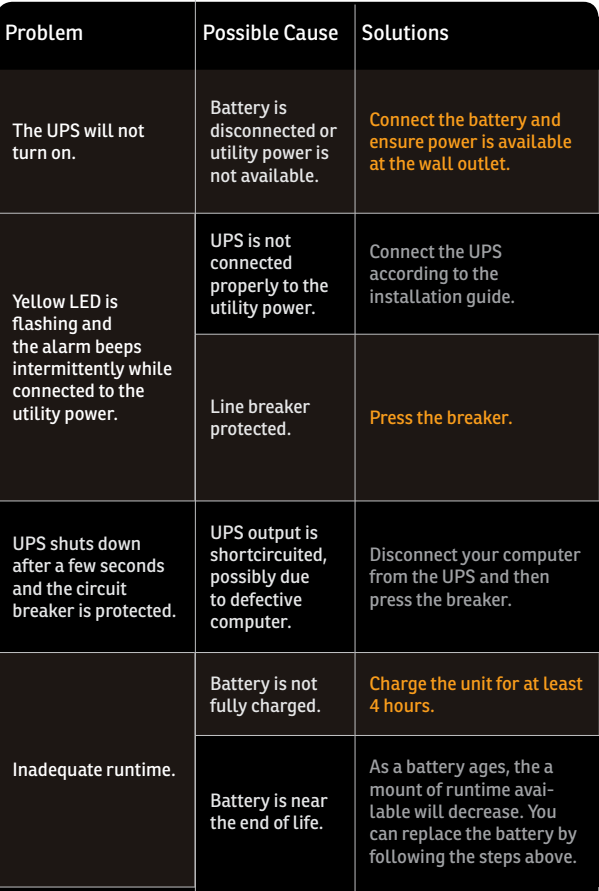

# **Köszönjük,** hogy termékeinket vásárolja!

Kérjük, olvassa el ezt az útmutatót, mielőtt a terméket használatba venné!

> *A 'minőség versenyképes áron' célkitűzésre koncentrálva az nJoy a digitális világba vezető út jobbá és élvezetesebbé tételére alkotja fogyasztói termékeit.*

*Ez a szünetmentes tápegység megvédi elektronikai eszközeit a fizikai károsodástól és az áramellátás zavarai esetén vészhelyzeti tartalékáramot biztosít az adatvesztés megakadályozása érdekében.*

# 1 Csomag tartalma

- UPS egység.
- $\checkmark$  Használati útmutató.
- $U$  USB kábel.
- $\checkmark$  Kezelőszoftver CD.
- Tápkábel.  $\checkmark$

# 2 Termékáttekintő

Ez a kompakt UPS megvédi elektronikai berendezéseit az áramszünet okozta károsodástól és adatvesztéstől. A UPS egység állapotát állapotjelző LED-ek mutatják.

Nagyar

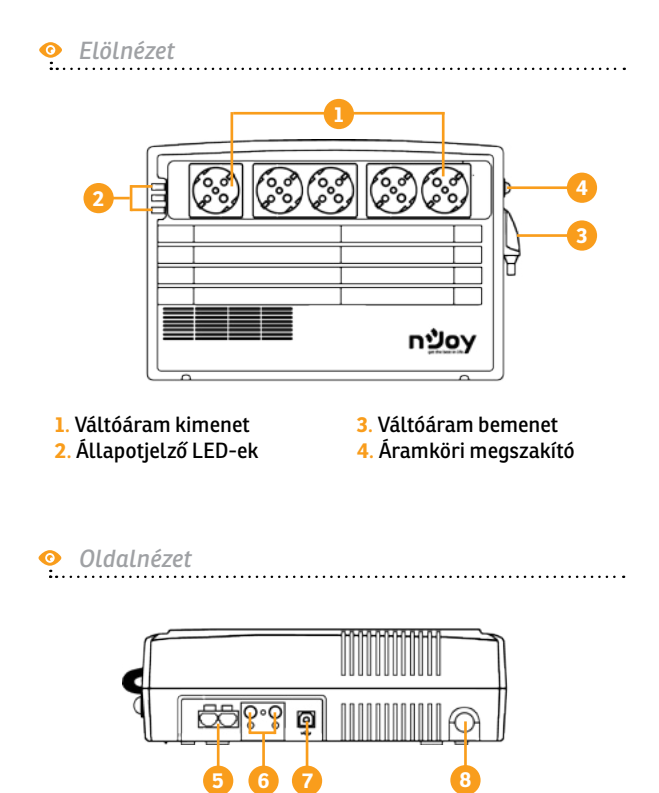

. Hálózat/telefonvonal védelem **7**. USB kommunikációs port . TV antenna védelem

. Tápkapcsoló gomb

# 3 Üzembe helyezés

A UPS megvédi az Ön készülékeit minden áramproblémától, legyen az túlfeszültség, tüske, áramszünet, feszültségesés vagy hálózati zaj. Amikor van bejövő váltóáram és az ON/OFF kapcsoló ON állásban van, akkor a UPS mindig tölti az akkumulátort, és a csatlakoztatott készüléket közvetlenül a hálózatról látja el árammal. Egy megbízható beépített akkumulátor gondoskodik a stabil áramellátásról, hogy Ön befejezhesse a munkáját, elmenthesse az adatait, és biztonságosan leállíthassa a rendszert hálózati áramszünet esetén.

A szünetmentes tápegység kezelése és üzembe helyezése egyszerű. Kérjük, olvassa el az alábbi lépéseket, mielőtt bármilyen eszközt csatlakoztatna ehhez a UPS-hez:

English

# 3.1 Készülék csatlakoztatása és első használat

- **Lépés 1.**Csatlakoztassa a UPS-t egy földelt váltóáramú alizathoz!
- **Lépés 2.**Kérjük, állítsa az ON/OFF kapcsolót ON állásba, és töltse az akkumulátort legalább 8 órán keresztül a teljes töltöttség eléréséhez, mielőtt megkezdené a szünetmentes tápegység használatát!
- **Lépés 3.**Csatlakoztassa a PC-jét vagy perifériás eszközét (nyomtató, TV, szkenner, fax, hangszórók stb.) a UPS kimeneti aljzataihoz *(ezek vészhelyzeti tartalékáramot biztosítanak áramszünet esetén, valamint védelmet nyújtanak a túlfeszültség és a tüskék ellen is.)*

#### **FIGYELMEZTETÉS**

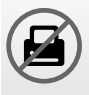

**NE** csatlakoztasson **LÉZERNYOMTATÓT** semelyik kimeneti alizathoz!

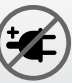

**NE** csatlakoztasson **TÚLFESZÜLTSÉGVÉDŐT** semelyik kimeneti aljzathoz!

**Lépés 4.**Csatlakoztassa az USB kábelt a számítógépéhez!

**Lépés 5.**Csatlakoztassa a hálózati/Internet kábeleket az RJ45 csatlakozóhoz!

#### **ǘ ON/OFF kapcsoló**

Ez vezérli a UPS összes kimeneti aljzatának áramellátását.

English

Română български Magyar

Română Gългарски

neybe<sub>M</sub>

#### **ǘ Kimeneti védelem a hálózatnak/telefonvonalnak** Az RJ45/RJ11 kimenetek védelmet nyújtanak Internet vonalának a túlfeszültség és a tüskék ellen.

#### **ǘ USB Port**

A beépített USB porthoz csatlakoztatott<br>számítógép automatikusan elmenti az számítógép automatikusan elmenti az Ön adatait és le áll (a mellékelt szoftver segítségével) áramszünet esetén.

#### **ǘ Hidegindítás funkció**

Amikor a UPS kikapcsolt állapotban van, és nincs csatlakoztatva a hálózati áramhoz, be lehet kapcsolni a UPS egységet, felhasználva annak megmaradt töltöttségét..

#### **ǘ Szoftver**

Az Ön számítógépe a CD-n található szoftver segítségével USB porton keresztül megkapja a szünetmentes tápegység állapotinformációit a hálózati vezetékről, áramszünetről, akku üzemmódról és alacsony akku töltöttségről.

# Állapotjelzések

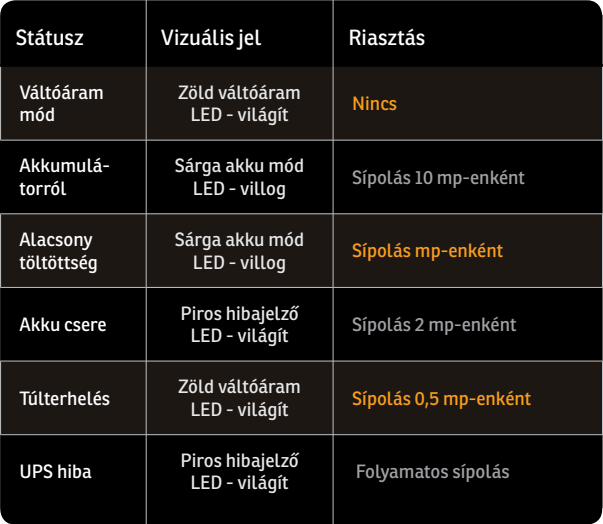

#### 5 Fontos biztonsági figyelmeztetések

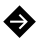

Helyezze a UPS-t beltérbe, biztosítson megfelelő szellőzést és óvja a túlzott portól! NE tegye ki a UPS-t nedvességnek, esőnek, túlzott hőhatásnak vagy közvetlen napfénynek!

#### 5 Fontos biztonsági figyelmeztetések

- A UPS használata NEM javasolt életfenntartó készülékekhez, ahol az eszköz hibája az készülék meghibásodását<br>vagy annak biztonságos okozhatia, működését vagy hatékonyságát lényegesen befolvásolhatia.
	- Kérjük, mindig húzza ki a bemeneti áram kábelcsatlakozóját a fali aljzatból, mielőtt kicseréli az akkumulátort!

English

Română български Magyar

Română

български Мадуаг

- 
- **NE** dobja tűzbe az akkumulátort, mert az felrobbanhat!
- **NE** nyissa ki az akkumulátort és ne rongálja meg azt! Mérgező, a bőrre és a szemre káros elektrolitokat tartalmaz!
- 
- Az akkumulátorok megfelelő ártalmatlanítása szükséges. Kérjük, kövesse a helyi törvényeket és előírásokat az akkumulátorok ártalmatlanításával kapcsolatosan!
- 

Használjon szigetelt nyelű szerszámokat az akkumulátor cseréjekor a személyi sérülés elkerülésének érdekében, kérjük, vegye le karóráját és a kezén lévő ékszereit az akkumulátor cseréjekor!

# 6 Akkumulátor cseréje

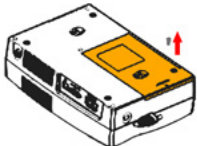

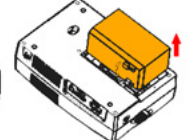

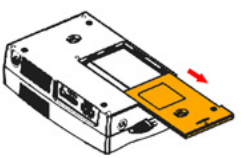

**1. Fordítsa** fel az egységet és távolítsa el a csavarokat a UPS alján az akkumulátorfedél kinyitásához!.

**2. Emelje ki** az akkumulátort a rekeszéből és csatlakoztassa le a UPS-hez csatlakozó két vezetéket. Azonos típusú akkumulátorra cserélje!

**3. CSÚSZTASSA** vissza az akkumulátor rekeszének fedelét!

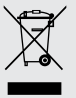

#### **A régi elektromos és elektronikai eszközök ártalmatlanítása.**

*((Használatos az Európai Unióban és más elkülönített gyűjtőrendszerrel rendelkező európai országokban.)*

Ez a szimbólum a terméken vagy annak csomagolásán azt jelzi, hogy a terméket nem szabad a háztartási szeméttel együtt kezelni.

Ehelyett le kell adni a megfelelő gyűjtőponton az elektromos és elektronikai eszközök újrahasznosítására.

BA termék megfelelő ártalmatlanításának biztosításával Ön segít a környezetre és az emberi egészségre potenciálisan negatív következmények megelőzésében, amelyek ellenkező esetben a termék nem megfelelő hulladékkezeléséből eredhetnek.

Az anyagok újrahasznosítása segíti a természeti erőforrások megóvását.

# 7 Problémák és megoldások

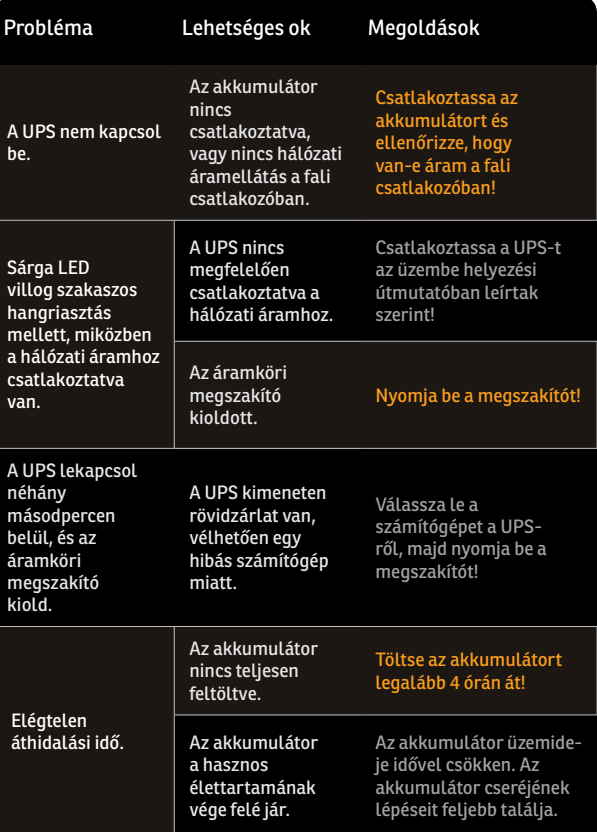

български Мадуаг Română български Magyar

#### **Благодарим Ви,** че закупувате нашите продукти!

Моля прочетете това ръководство преди да използвате продукта.

*Ние в nJoy сме фокусирани в осигуряването на висококачествени продукти на достъпни цени. Проектираме и изработваме продукти, които правят досега Ви с цифровия свят подобър и по-приятен!*

*Този UPS ще предпази Вашето електронно оборудване от физическа повреда и ще осигури аварийно захранване на акумулаторната батерия, за да се предотврати загуба на данни в случай на проблеми със захранването.*

#### 1 Съдържание на опаковката

- UPS устройство.
- Ръководство на потребителя.
- $J$  USB кабел.
- CD със софтуер за управление.
- захранващ кабел.

#### 2 Общ преглед на продукта

Този компактен UPS ще предпази вашето електронно оборудване от повреда и загуба на данни в случай на спиране на захранването. Той е снабден с три Светодиодни индикатора (LED), които показват статуса на UPS устройството.

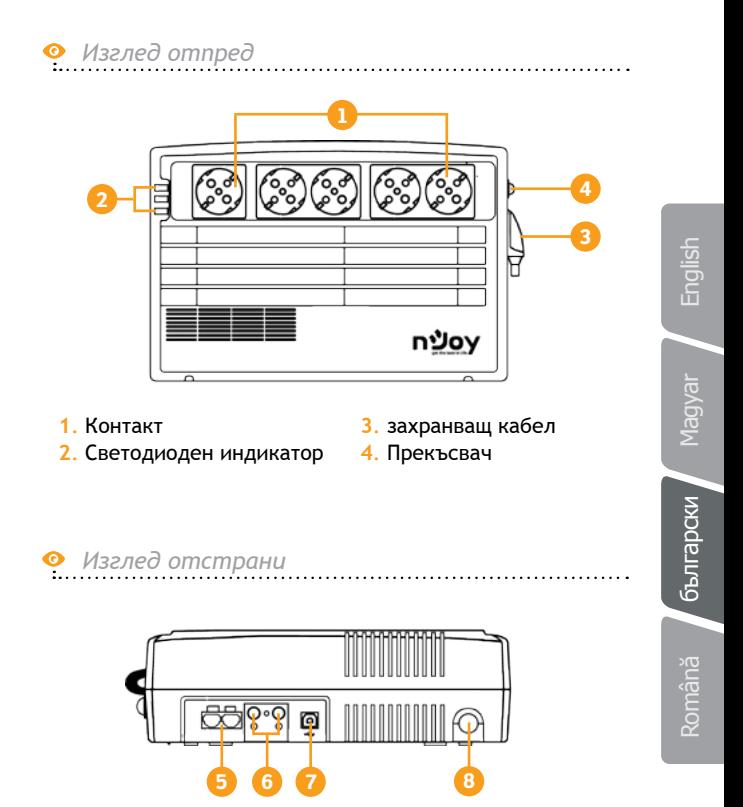

- . Защита на мрежата / телефонната линия . Защита на ТВ антена
- . Комуникационен USB порт
- . Захранващ ключ

#### 3 Инсталация

UPS-ът може да предпази вашето оборудване от всички видове проблеми със захранването – спиране на тока, шум в линията, внезапни спадове и скокове на захранването и други. Когато има захранване и ключът е в положение ON , UPS-ът винаги зарежда батерията и осигурява захранване на оборудването директно от линията на променливия ток. Надежната, вградена батерия може да осигури стабилно захранване в случай на непредвидено прекъсване на захранването. Това ще Ви помогне да завършите вашата работа, запазите информацията си и безопасно да изключите системата.

Този UPS е лесен за инсталиране и експлоатация. Моля прочетете следните стъпки преди да свържете каквото и да е оборудване към него :

# English

Nagyar

Română

#### Свързване на Вашето оборудване и първо 3.1 използване

- **Стъпка 1.** Свържете UPSа към заземен електрически контакт.
- **Стъпка 2.** Моля включете захранващия ключ (в позиция ON) и заредете минимум 8 часа батерията, преди да започнете използвате UPS устройството.

**Стъпка 3.** Включете вашия PC или периферно устройство (принтер, телевизор, скенер, факс и др) в контакта на UPS устройството *(това ще осигури както стабилно захранване в случай на непредвидено прекъсване на захранването, така и защита от пренапрежение в случаи на токови удари и внезапни промени в захранването).*

#### **Внимание**

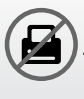

Не включвайте ЛАЗЕРНИ ПРИНТЕРИ в който и да било от контактите.

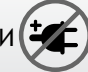

Не включвайте РАЗКЛОНИТЕЛИ, в който и да било от контактите.

**Стъпка 4.** Свържете USB кабела във вашия компютър.

**Стъпка 5.** Свържете мрежовия/интернет кабел в жак R 145.

# 3.2 Общи спецификации

#### **ǘ ON/OFF Ключ**

Това контролира захранването на всички контакти на UPS устройството.

**ǘ Контактна защита за мрежата телефонната линия**

RJ45/RJ11 контактите могат да осигурят защита срещу пренапрежение и краткотрайни пикове за интернет линията.

#### **ǘ USB Порт**

Вграденият USB порт се свързва към компютъра, автоматично записва данните и изключва вашия компютър (с помощта на включения софтуер) в случай на повреда в електрозахранването

#### **→ Функция "Студен Старт"**

В случаите когато UPS устройството е изключено и няма връзка към източник на захранване то може да бъде включено , като се използва оставащата мощност на батерията.

## **ǘ Софтуер**

Вашия персонален компютър може да получи статуса на UPS устройството по<br>отношение на електрозахранването. на електрозахранването, прекъсването на електрозахранването, батерията и изтощената батерия. Всичко това става посредством сигнали, които са изпратени чрез USB порта с помоща на софтуера на вашето CD.

#### Статус на индикаторите

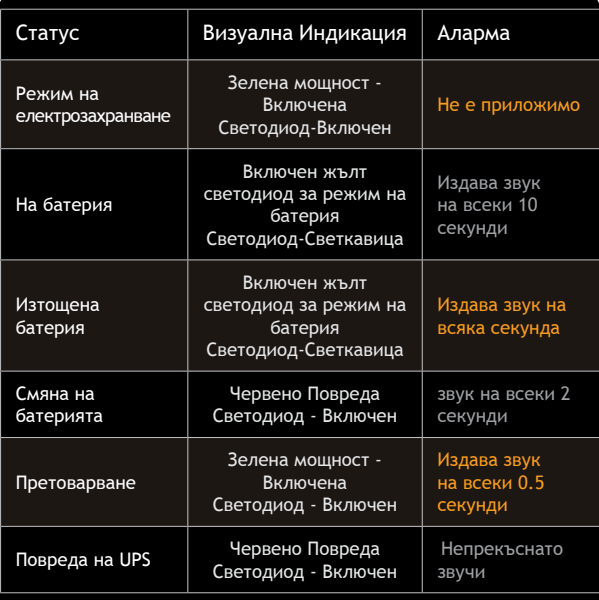

Magyar

Română български Magyarбългарски

# Română

#### 5 Важни предупреждения за безопасност

Поставете UPS устройството в затворено чисто помещение с нормална вентилация. НЕ ГО ИЗЛАГАЙТЕ НА влага, дъжд, прекомерна топлина или директна слънчева светлина.

♠

#### 5 Важни предупреждения за безопасност

Използването на този UPS не се препоръчва при животоподдържащи приложения, когато липсата на това оборудване може да се очаква или когато безопасността или ефективността могат да бъдат значително засегнати.

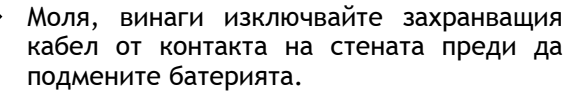

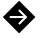

Не изхвърляйте батерията в огън. Батерията може да експлодира.

Не отваряйте или повреждайте батерията. Тя съдържа електролит, който е токсичен и вреден за кожата и очите.

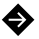

Батерията трябва да се изхвърли по подходящия начин. Моля спазвайте местните закони и наредби по отношение на изхвърлянето на батериите.

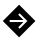

За да се избегнат наранявания при смяна на батерията използвайте инструменти с изолирани дръжки. При смяна на батерията поради енергийна опасност моля премахнете ръчни часовници и бижута по ръцете си.

#### 6 Смяна на батерията

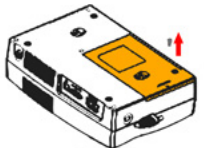

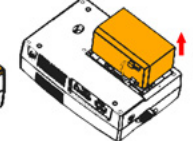

**1. Изключете** уреда и извадете винтовете, които се намират на дъното на UPS, за да отворите капака на батерията.

**2. Повдигнете** батерията от отделението и изключете две жици, които я свързват към UPSа. Заменете батерията със друга батерия от същия вид.

**3. Плъзнете** обратно капака на батерията на неговото място.

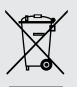

#### **Изхвърляне на старо Електронно и Електрическо оборудване.**

*(Приложимо в Европейския съюз и други европейски страни със системи за разделно събиране на отпадъци)*

Този символ върху продукта или опаковката му показва, че този продукт не трябва да се третира като домакински отпадък.

Вместо това той трябва да бъде предаден в съответния събирателен пункт за рециклиране на електрическо и електронно оборудване.

Като се погрижите този продукт да бъде изхвърлен по подходящ начин, вие ще помогнете за предотвратяване на възможните негативни последствия за околната среда и човешкото здраве, които биха могли да бъдат предизвикани от неправилното изхвърляне като отпадък на този продукт.

Рециклирането на материалите ще помогне за запазването на природните ресурси.

# 7 Проблеми и решения

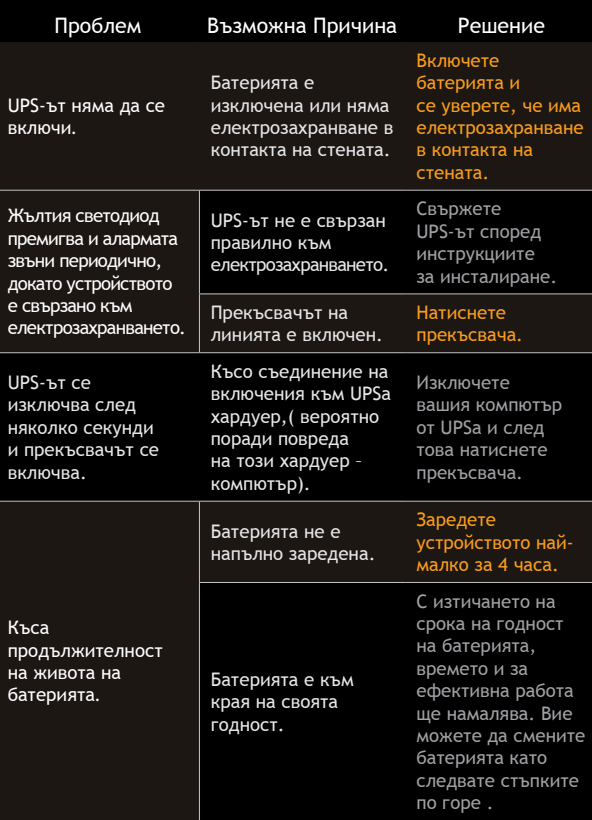

# **Mulțumim** pentru că ați ales produsele noastre!

Vă rugăm citiți manualul de utilizare înainte de a pune în funcțiune acest produs.

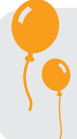

*Concetrându-ne pe calitate la preţuri competitive, construim produse pentru consumatori în ideea unei interacţiuni cât mai plăcute cu lumea digitală.*

*UPS-ul vă protejează echipamentele electronice de daune fizice și oferă o baterie de rezervă pentru a preveni pierderile de date în cazul întreruperilor accidentale ale energiei electrice.*

# Conținutul pachetului 1

- $\vee$  Unitatea UPS.
- $\boldsymbol{\checkmark}$  Manual de utilizare.
- $\chi$  Cablu USB.
- $\checkmark$  CD cu program de management.
- $\checkmark$  Cablu de alimentare.

# Prezentarea produsului

Acest produs are rolul de a vă proteja echipamentele electronice de daune fizice și de a preveni pierderile de date în cazul întreruperilor accidentale ale energiei electrice, precum și atunci când parametrii acesteia nu sunt conformi.

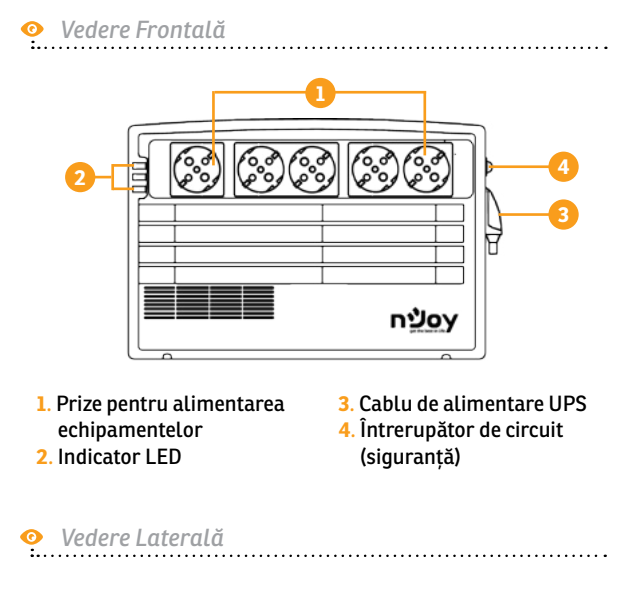

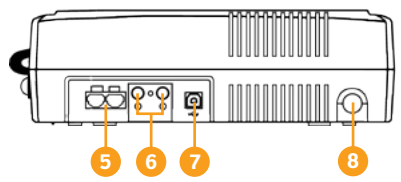

- . Protecție LAN/linie telefonică **7**. Port de comunicare USB
- . Protecție antena TV
- . Buton Pornit/Oprit

#### 3 Instalarea

UPS-ul vă poate proteja echipamentul de toate problemele legate de tensiunea electrică cum ar fi: supra-sarcina, fluctuații de tensiune, căderi de tensiune și zgomotul de pe rețea. Când curentul este prezent la rețeaua de alimentare și comutatorul (ON/OFF) este pornit (*ON*) UPS-ul își încarcă bateria și asigură echipamentului energia necesară funcționării direct de la rețea. Bateria poate oferi energia necesară pentru a vă finaliza munca, salva datele și opri în siguranță computerul atunci când apar căderi de tensiune.

UPS-ul este simplu de folosit și de instalat. Urmați pașii de mai jos înainte de a conecta echipamentul la UPS:

English

#### 3.1 Conectarea echipamentelor și prima folosire

- **Pasul 1.** Conectați UPS-ul la o priză cu împământare.
- **Pasul 2.** Apăsați butonul de pornire astfel încât să fie în modul *ON* și lăsați bateria la încărcat cel puțin 8 ore înainte de a folosi UPS-ul.
- **Pasul 3.** Conectați echipamentele electronice (calculator, TV, imprimantă, centrale, scanner, fax, boxe etc.) la prizele cu protecție *(acestea vă vor furniza energia necesară pentru funcționarea continuă în siguranță a echipamentelor).*

#### **A** ATENTIE

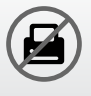

**NU** conectați **imprimante laser**  în niciuna din prizele UPS-ului.

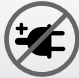

**NU** conectați alte **ACCESORII CU PROTECȚIE** în niciuna din prize.

- **Pasul 4.** Conectați cablul USB la computer.
- **Pasul 5.** Conectați cablul de rețea (internet) la mufa corespunzătoare a UPS-ului (RJ45).

# 3.2 Specificații generale

# **ǘ Buton ON/OFF**

Acest buton controlează toate prizele UPS-ului.

## **ǘ Priză protecție LAN/linie telefonică**

Priza RJ45/RJ11 poate oferi protecție împotriva supratensiunii și a fluctuațiilor de tensiune.

## **ǘ Port USB**

Prin portul USB se face conexiunea cu computerul. Acest port permite cu ajutorul softului stingerea automată a computerului și salvarea fișierelor în cazul căderilor de tensiune pe rețeaua electrică.

#### **ǘ Programul de management**

Computerul dumneavoastră primește semnal de la UPS tot prin cadrul acestui port USB atunci când bateria este descărcată sau sunt alte probleme cu UPS-ul. Computerul vă poate informa despre starea UPS-ului dacă instalați programul de management aflat pe CD.

#### **ǘ Funcția de pornire la rece**

UPS-ul poate fi pornit atunci cand nu există o conexiune la rețeaua de electricitate atât timp cât bateria este încărcată.

## 4 Indicatorii de stare

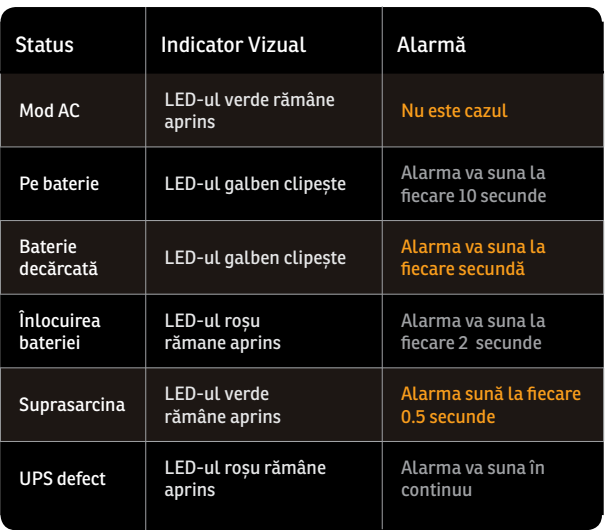

## 5 Instrucțiuni de siguranță

Poziționați UPS-ul într-un loc aerisit și lipsit de praf. **NU** permiteți ca UPS-ul să fie expus la ploaie, umiditate, căldură excesivă sau direct în lumina solară.

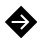

**NU** este recomandată folosirea UPS-ului împreună cu echipamente de susținere a vieții.

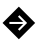

- Întotdeauna deconectați UPS-ul de la rețeaua de electricitate înainte de schimbarea bateriei.
- **NU** aruncați bateria în foc întrucât aceasta poate exploda.

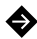

- **NU** desfaceți și nu loviți bateria. Aceasta conține materiale toxice și nocive pentru piele și ochi.
- 
- Aruncarea bateriei se face în condiții speciale. Vă rugăm să consultați legile și reglementările locale cu privire la eliminarea bateriilor.

Română

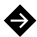

Utilizați ustensile cu mânere izolate pentru înlocuirea bateriei pentru a evita vătămarea corporală. Din cauza potențialelor pericole vă rugăm să înlăturați orice ceas sau bijuterie de mână când înlocuiți bateria.

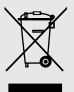

#### **Dezafectarea echipamentelor electrice și electronice vechi**

(Se aplică pentru tările membre ale Uniunii Europene și pentru alte tări europene cu sisteme de colectare separată).

Acest simbol aplicat pe produs sau pe ambalajul acestuia indică faptul că acest produs nu trebuie tratat ca pe un deșeu menajer.

El trebuie predat punctelor de reciclare a echipamentelor electrice și electronice.

Asigurându-vă că acest produs este dezafectat în mod corect, veţi ajuta la prevenirea posibilelor consecințe negative asupra mediului și a sănătații umane, care ar fi putut surveni daca produsul ar fi fost dezafectat în mod necorespunzător.

Reciclarea materialelor vă ajută la conservarea resurselor naturale.

#### 6 Inlocuirea bateriei

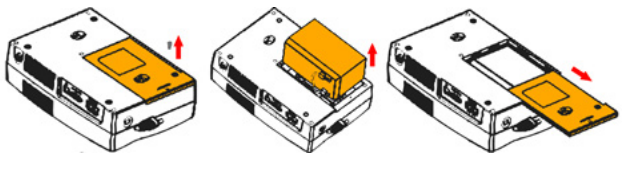

**1. 2. 3.**

**INTOARCEȚI** unitatea și scoateți șuruburile situate în partea de jos a UPS-ului pentru a deschide capacul bateriei.

**SCOATEȚI** bateria și deconectați cele 2 fire conectate la baterie. Înlocuiți bateria cu alta de același tip.

**ÎNCHIDEȚI** compartimentul bateriei glisând capacul în lăcașul special și puneți șuruburile la loc.

Magyar

бытарски

# 7 Probleme și soluții

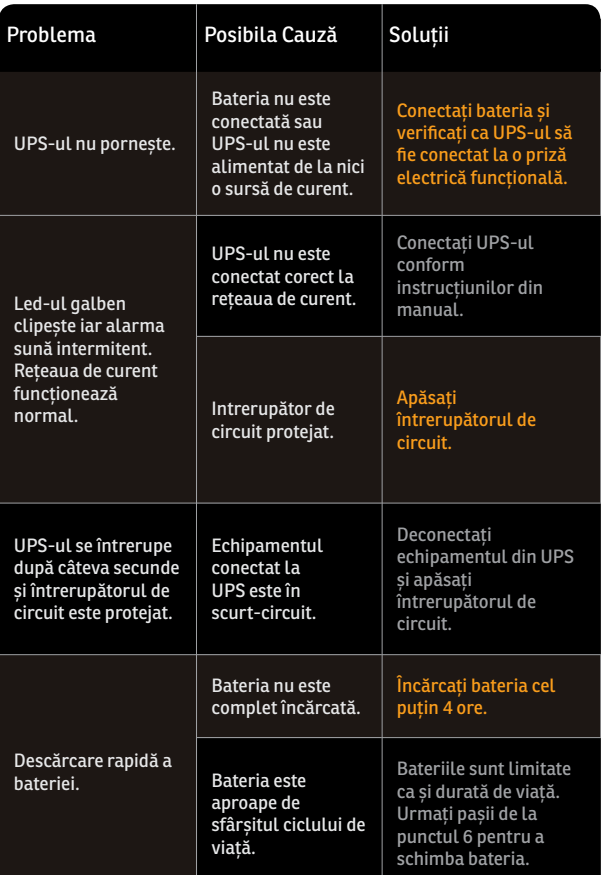

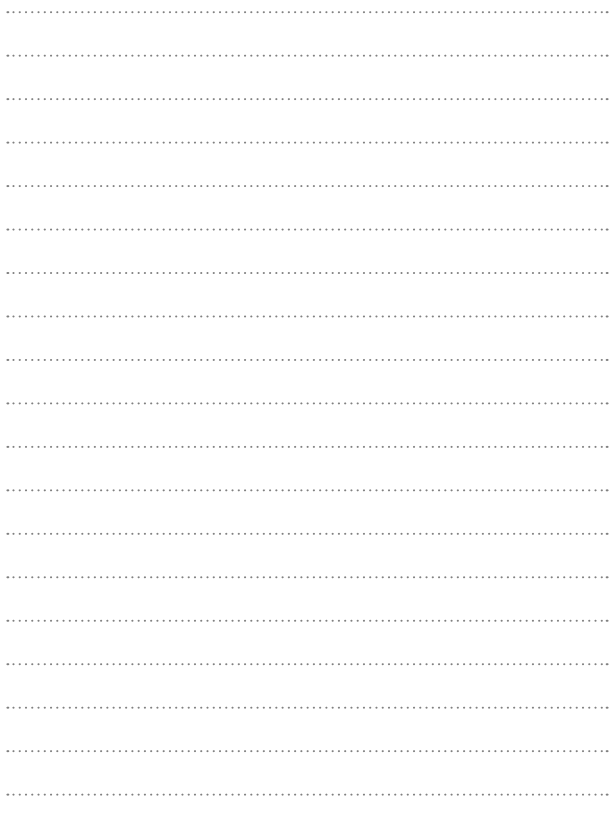

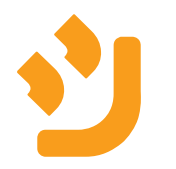